## **S7-120PLC**

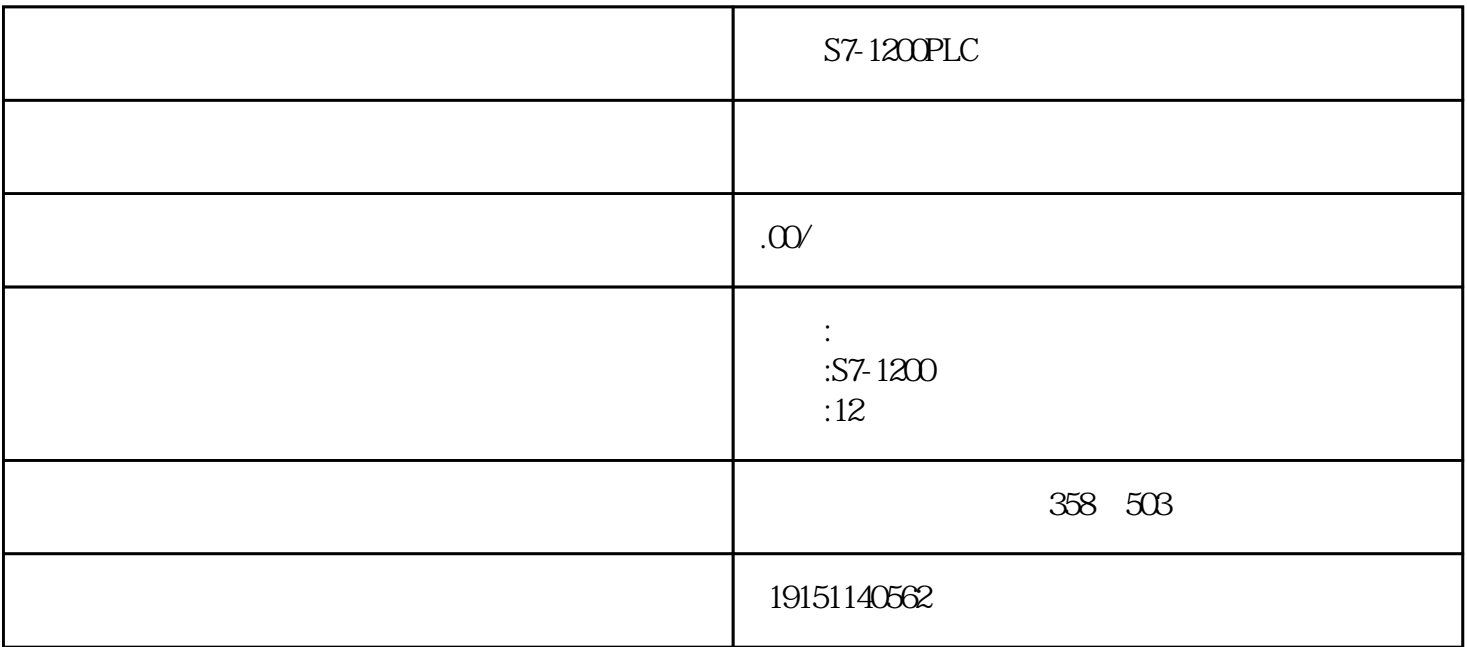

 $S7-1200PLC \t\t S7-1200PLC \t, PLC \t S7-12$ OOPLC, PLC

S7-200

## S7-200CPU

## STEP 7-Mico/WIN32 POU(  $(1$

END MEND.

1.子程序的作用

的地方,只需要写[次子程序](https://www.jcpeixun.com/knowledge/detail/17880.html)

I Q M SM AI AQ V T C S AC \*\*

2.子程序的创建

 $S7-1200PLC$   $S7-1200PLC$ ,  $PLC$ ,  $S7-12$  $\text{OPLC} \qquad , \qquad \text{PLC}$ 

,别的称序在占要子程序的时候调用它,而无需重写该程序:子在序的词用是有条件的,未调用它时不会

可采用下列方法创建子程序:在"编辑"菜单中选择"插人→子程序";在程序编辑器视窗中按鼠标右键,  $\frac{4}{\pi}$  , and  $\frac{4}{\pi}$  , and  $\frac{4}{\pi}$  , and  $\frac{4}{\pi}$  ,  $\frac{4}{\pi}$  ,  $\frac{4}{\pi}$  ,  $\frac{4}{\pi}$  ,  $\frac{4}{\pi}$  ,  $\frac{4}{\pi}$  ,  $\frac{4}{\pi}$  ,  $\frac{4}{\pi}$  ,  $\frac{4}{\pi}$  ,  $\frac{4}{\pi}$  ,  $\frac{4}{\pi}$  ,  $\frac{4}{\pi}$  ,  $\frac{4}{\pi}$  ,

 $*$  and  $*$  16 IN OUT  $\alpha$  , and  $\beta$  , and  $\beta$  , and

 $CLCL$ U $IN($ ) and  $\text{OUT}(\ )$  TMP1 TEMP() (6-5) 8-6<br>6-6 6-5 12 000, 13

 $\overline{R}$ 

257

6-5

3.子程序的调用

)

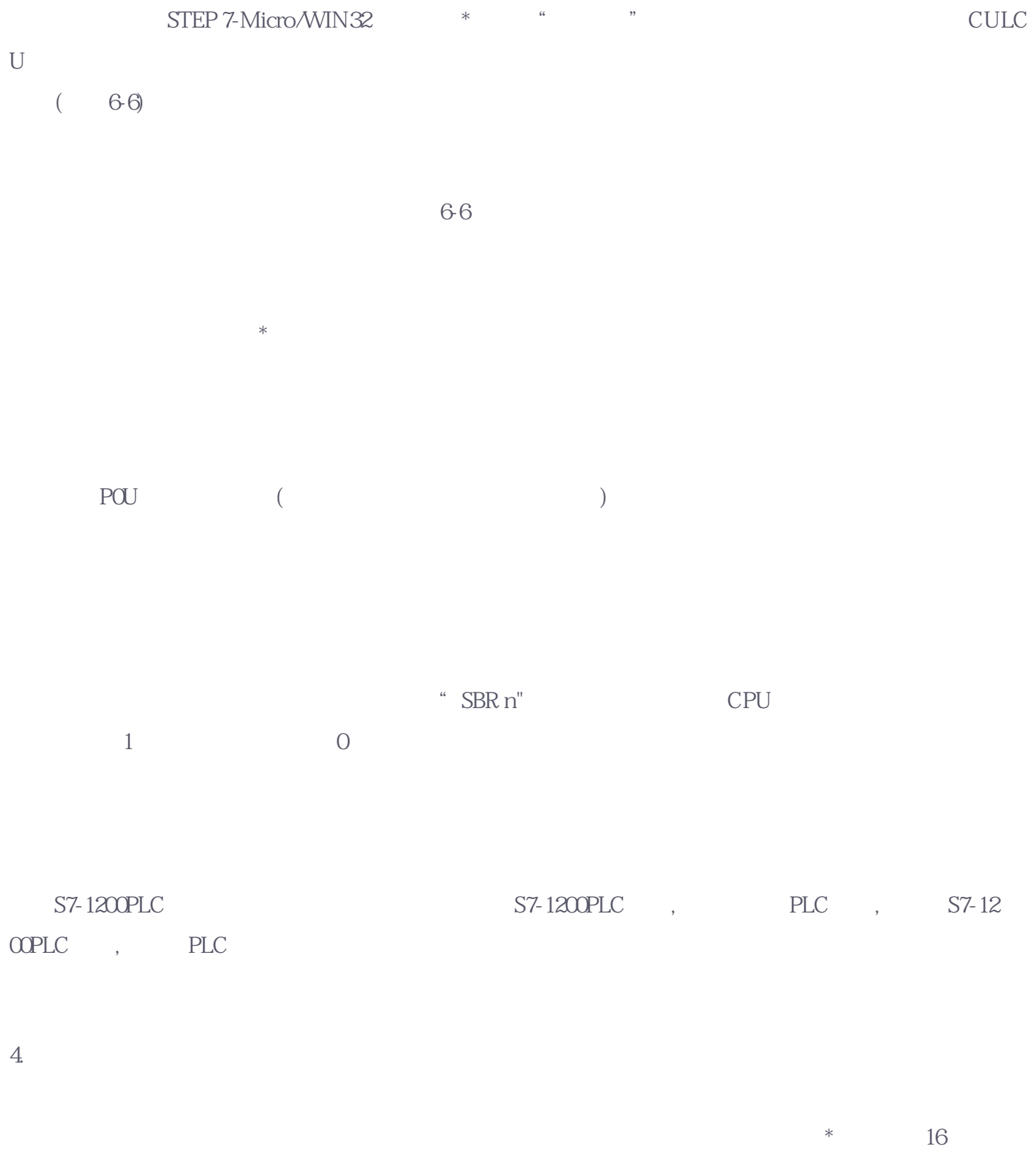

 $1N($ )  $VB10$  )  $*AC1$  (DW#12345) (  $\&VB100$ ), we are the contract of the system of the system of the system of the system of the system of the system of the system of the system of the system of the system of the system of the system of the system of the

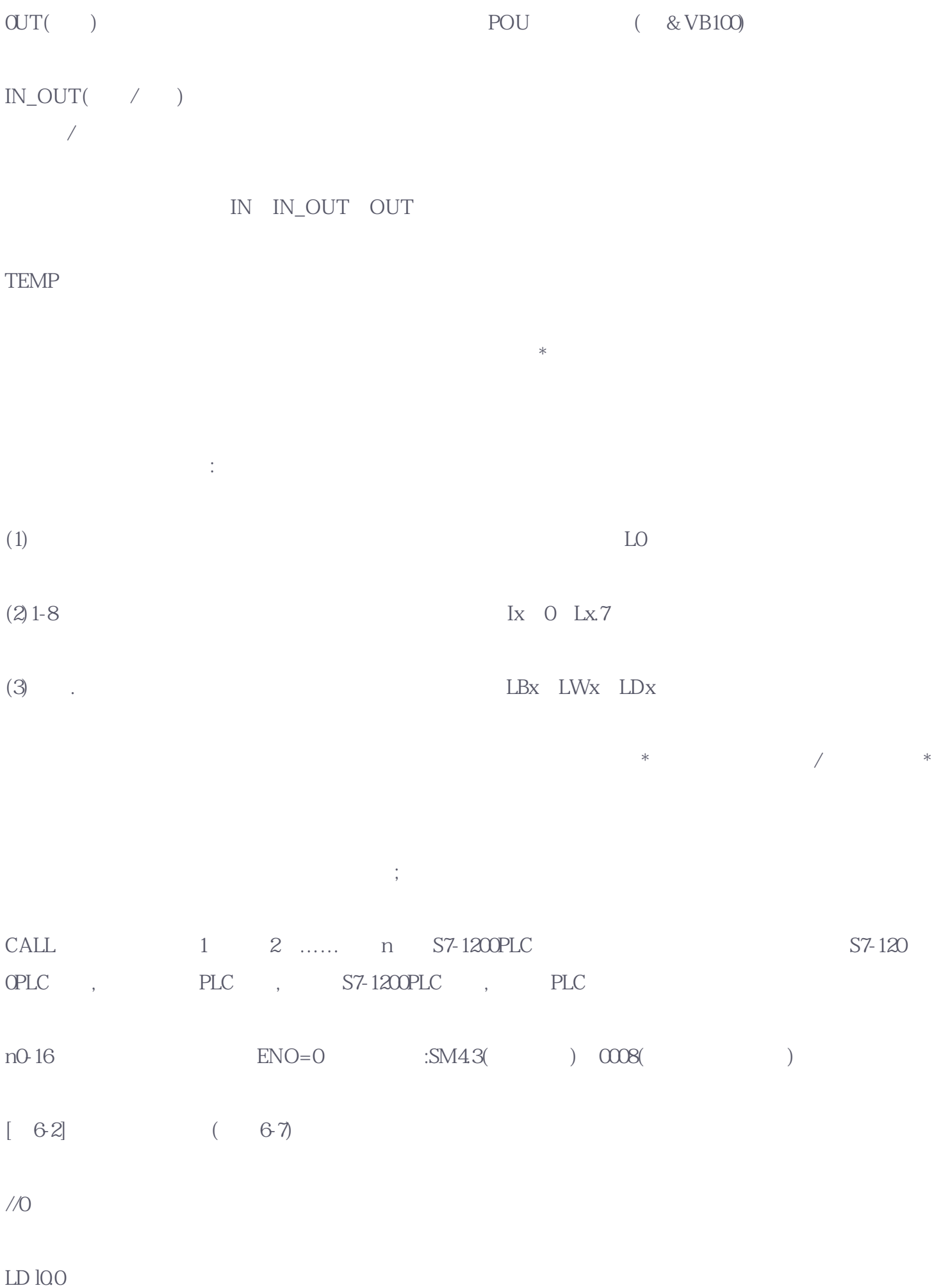

## CALL 10, IO.1.VB10, II.0, &VH1O0, \*AC1.VD200

 $10$ 

LD l2.1 CRET  $\!$ 

 $\overline{5}$  $*$  64 (

) \* 8  $6.$ 

 $RET($ 

 $END($ 图6-7子程序调用和返回

a) b)